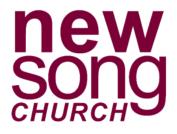

## Text Giving Guide Text GIVE to (458)224-1113

First time instructions are on the back of this card. Here are some additional commands for text giving you should know:

**Edit** – Make changes to your giving account and update contact information and/or update payment information.

**Refund** – Refund your last gift. You must text "REFUND" within 15 minutes to refund the gift. If you realized the mistake after 15 minutes, contact your church office.

**Keyword** – See a list of active keywords. Keywords are the fund names that your church has set up.

- First time? Text GIVE to (458)224-1113.
- Click the link that is texted back to complete payment information.
- To set up a recurring gift, click SIGN IN and then REGISTER FOR AN ACCOUNT at the bottom.
- Complete contact information and click REGISTER.
- Enter the SECURE PIN that the system texts you. Select the fund, enter the donation amount and payment information before completing your gift. Click MAKE THIS GIFT RECURRING and select the date to start and frequency.
- Click SAVE ACCOUNT to save your payment information for future gifts.
- After the one-time registration, you can give immediately without re-entering any of your information. Simply text the desired amount and the fund keyword to the same text giving number.
- Ex: 250 tithes for \$250.00 to the tithes fund.